## **أدوات الميكروستايشن الرئيسية:**

تظهر أدوات الميكروستايشن الرئيسية عادة على يسار واجهة البرنامج وإذا لم تكن موجودة فيمكن عرضها بالذهاب إلى القائمة Tools ثم الذهاب إلى القائمة Main لإختيار Main ،بعد ذلك تظهر لنا القائمة كالتالي:

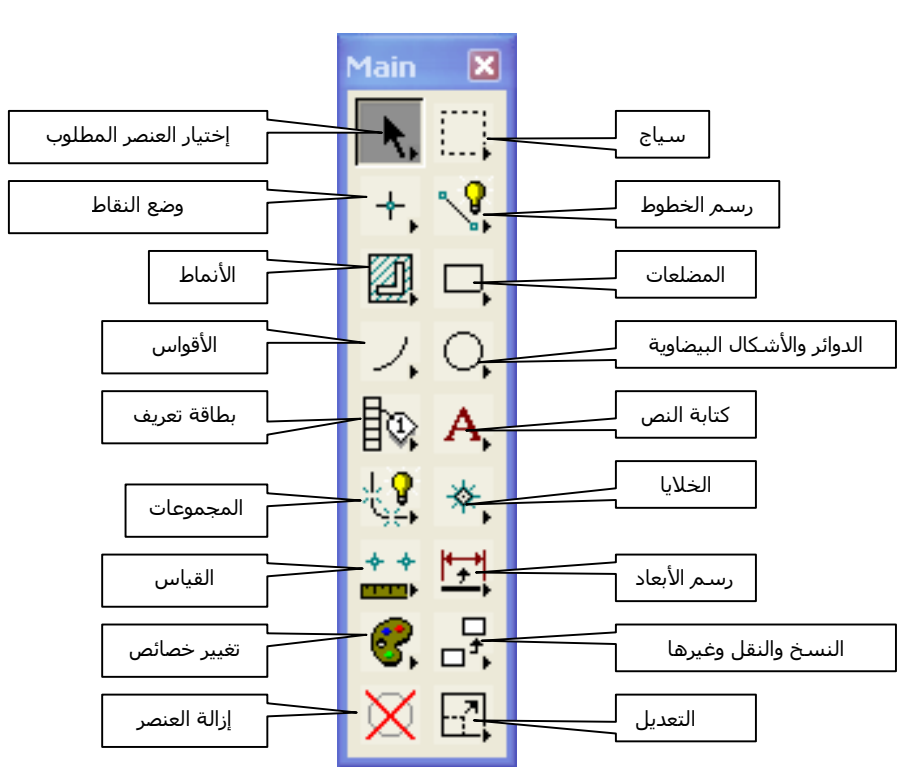

## **Main tool frame (startup configuration)** الرئيسية الأدوات

(**Tool box of Zoom In/Out**) والتكبير التصغير أدوات قائمة

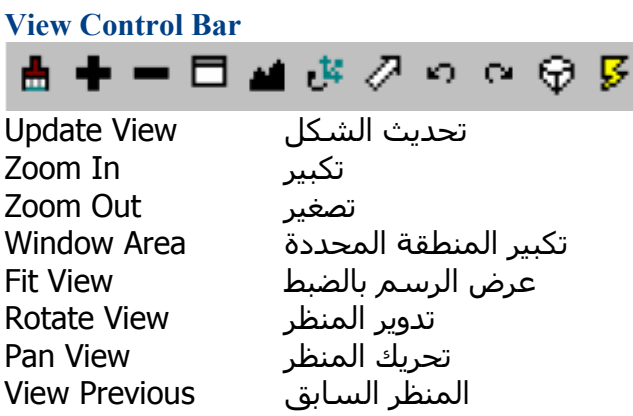